## Text messaging user guide

## Text with your branch team and take advantage of added security features. You can:

- Text with your financial advisor and receive text appointment reminders via text
- Text the word "Connect" to 30597 to start texting, or visit edwardjones.ca/text

Enrolling in texting will allow you to authenticate via text. If you are not enrolled in texting, you will have the texting option grayed out on the two-step authentication screen.

After selecting 'Enrol in Texting', you will need to input your mobile number. Our system will send you a unique verification code via text (see screenshot), which you will need to input to complete enrolment in texting.

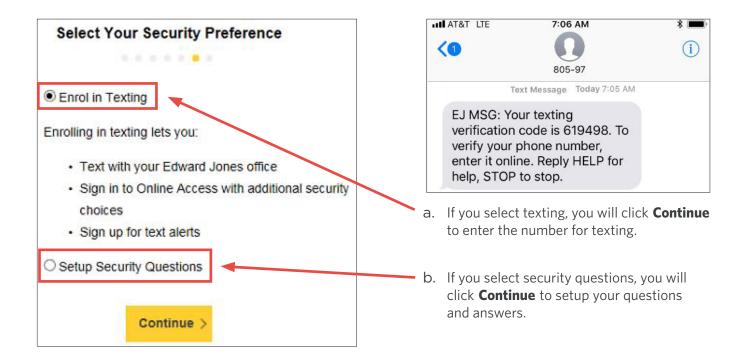

After you make your selection, you will click **Complete Enrolment.** Next, you will receive a welcome email with a reminder of the User ID you selected and a link to Online Access login portal.

If you encounter any issues during this process, please contact Online Client Support at 1-866-788-4880 or your branch.